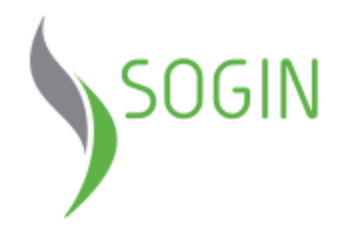

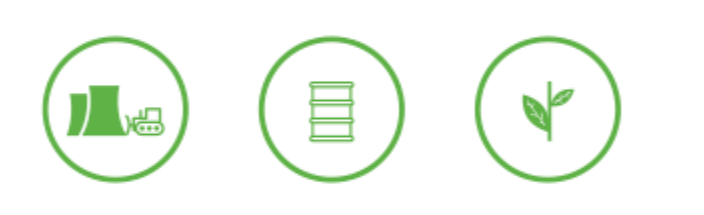

# **Applicativo RE.MO. REte di MOnitoraggio**

**Roma, 2019**

#### **Applicativo RE.MO. …cos'è**

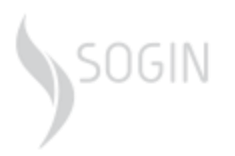

RE.MO. è una *Web Application*, un applicativo fruibile via web, che coniuga informazioni cartografiche con dati e documenti di carattere testuale.

L'applicativo RE.MO. si integra con il sistema cartografico aziendale SoginMAP (non disponibile su internet) ed è finalizzato alla pubblicazione di contenuti e servizi riguardanti il monitoraggio radiologico e convenzionale e le attività di decommissioning di SOGIN sotto procedura VIA – Valutazione di Impatto Ambientale.

RE.MO. è un applicativo *responsive* ovvero si adatta alle diverse risoluzioni del dispositivo che si usa per navigare in internet (computer, tablet, smartphone).

### **Applicativo RE.MO. ...perchè**

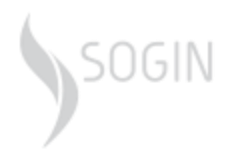

Sulla base di quanto richiesto dalle prescrizioni VIA, Sogin è tenuta a pubblicare su un sito internet, con un linguaggio semplice ed esaustivo, i dati e le informazioni riguardanti le seguenti tematiche relative ai progetti sottoposti a procedura di Valutazione d'Impatto Ambientale (VIA):

- *Stato di avanzamento dei lavori*
- *Attività in corso*
- *Monitoraggio Ambientale (Convenzionale e Radiologico) delle attività di decommissioning*

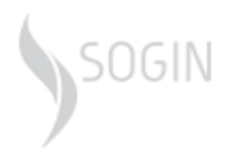

I Siti SOGIN soggetti a tale prescrizione ministeriale sono le Centrali di Caorso, Latina, Garigliano e Trino (per le sole attività sottoposte a procedura di VIA) e gli impianti di Saluggia (progetto CEMEX) e di Trisaia (progetto ICPF).

Attualmente, per le attività in corso di realizzazione negli Impianti della Casaccia (IPU e OPEC) e di Bosco Marengo (FN) non è previsto l'utilizzo dell'Applicativo RE.MO.; pertanto le informazioni sono reperibili solo sul sito istituzionale [www.sogin.it](https://www.sogin.it/)

## **Applicativo RE.MO. ...aggiornamenti**

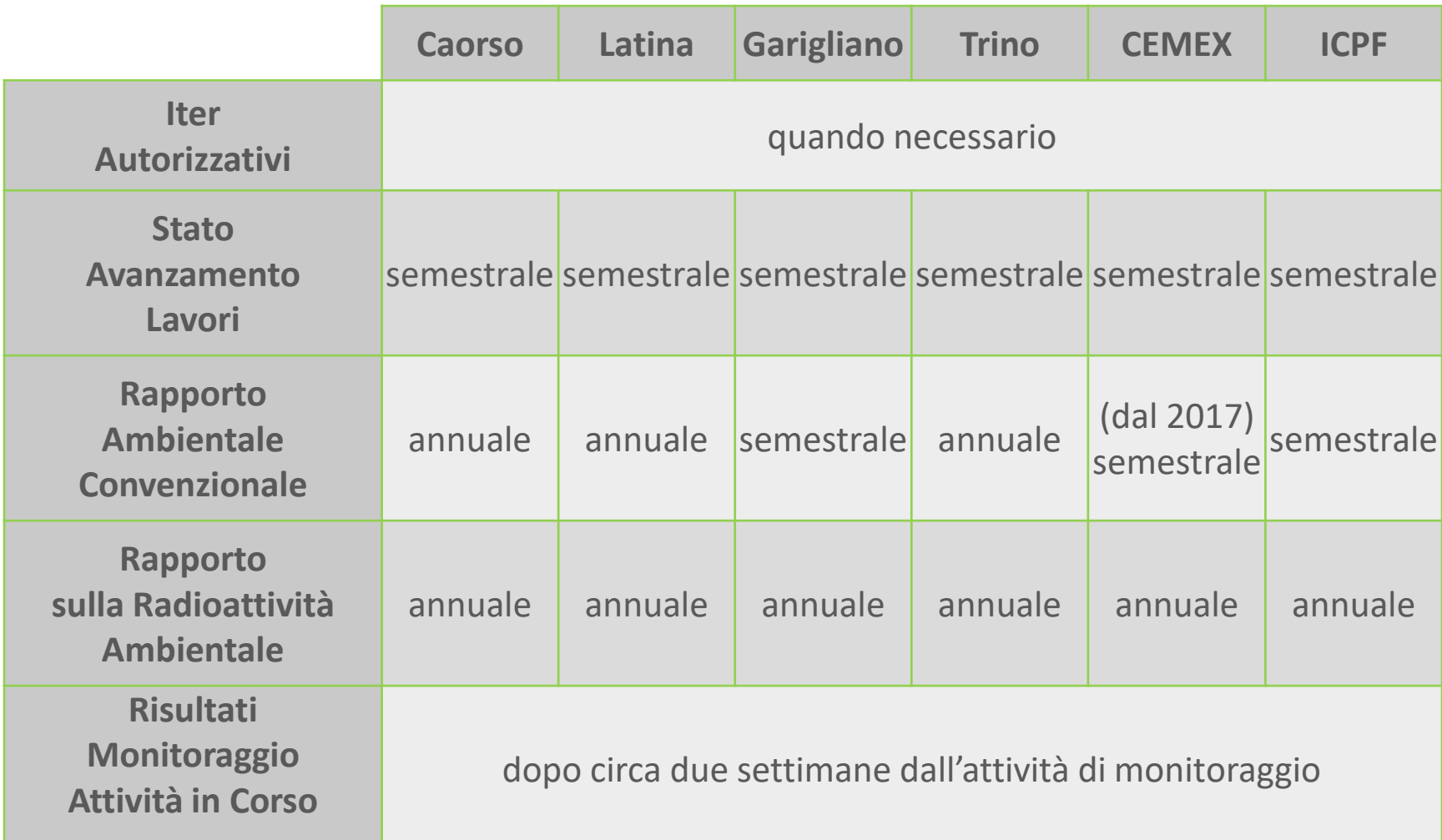

#### RE.MO. REte di MOnitoraggio

Uso Controllato, Uso Ristretto **Uso pubblico** 5 **Categorizzazione delle informazioni**:

**Categorie**: Uso Pubblico, Uso Interno,

0GIN

#### **Applicativo RE.MO. ...sezioni**

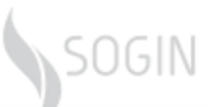

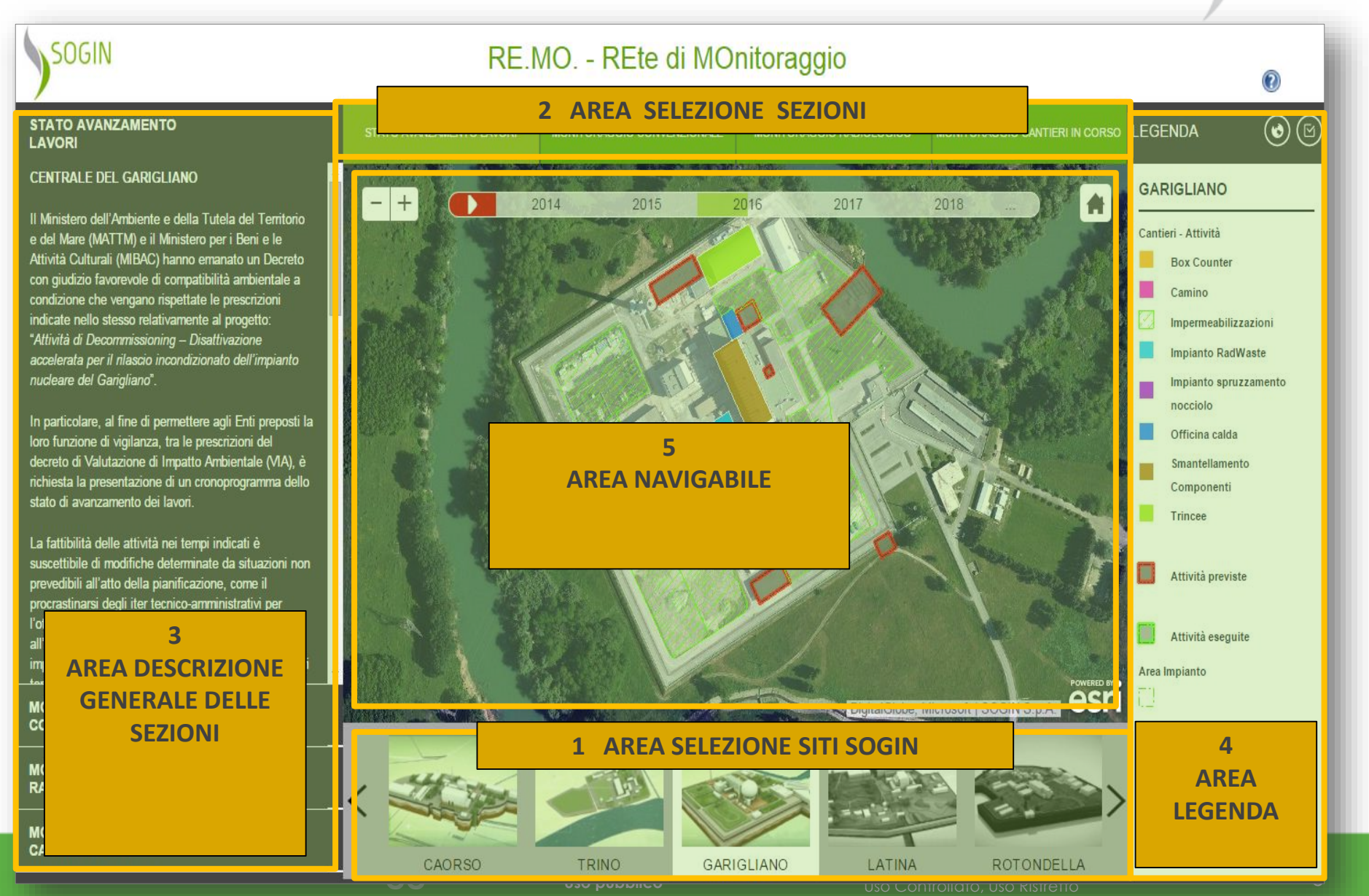

### **Applicativo RE.MO. ...guida Sezioni**

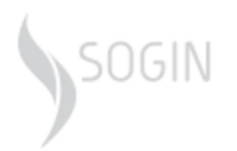

- 1. "*Area Selezione Siti*" permette di scegliere il Sito SOGIN di interesse
- 2. "*Area Selezione Sezioni*" collegata ad ogni Sito permette di scegliere cosa interrogare tra le 4 Sezioni previste per ogni sito Sogin: *Sezione 1*: Stato Avanzamento Lavori (Attività di decommissioning) *Sezione 2*: Monitoraggio Convenzionale (Rete di Monitoraggio Ambientale) *Sezione 3*: Monitoraggio Radiologico (Rete di Sorveglianza Ambientale) *Sezione 4*: Monitoraggio in corso d'opera
- 3. "*Area Descrizione Generale*" collegata alla Sezione testo descrittivo della Sezione visualizzata
- 4. "*Legenda*" collegata alla Sezione riporta l'elenco dei simboli cartografici presenti nell'area navigabile
- 5. "*Area Navigabile*" collegata alla Sezione area per la navigazione e l'interrogazione delle informazioni geografiche per ogni sito SOGIN

#### SOGIN **...Stato Avanzamento Lavori (Sezione 1) SOGIN**  $RE.MO. - P$ **Contaggio**  $^\circledR$  $\textcircled{\scriptsize 0}$ **STATO AVANZAMENTO MONITORAGGIO CANTIERI IN MONITOR LEGENDA** STATO AVANZAMENTO LAVORI **MONITORAGGIO RADIOLOGICO CONVENZIONALE CORSO LAVORI** rale scriega contene. **TRINO** una breve descrizione dell'attività  $\ddot{}$ 2015 2016 2017  $20<sub>1</sub>$ 1 2019 2020 2021 la durata temporale prevista Cantieri - Attività in corso la significatività delle lavorazioni sotto il profilo ambientale. **Edificio Combustibile** I cantieri ritenuti più impattanti per l'ambiente **Edificio Reattore** verranno rapp i anche nella Sezione 2 **Impianto Radwaste** "Monitoraggio in corso" a cui si giore descrizione. rimanda per u **Edificio Turbina** Spostamento Si riporta di seguito: trasformatore Vasca di prima pioggia Attività al 31/12/2014 Attività al 31/12/2015 Attività al 31/12/2016 Attività previste Attività al 31/12/2017 Attività al 31/12/2018  $\circledR$ **INFO** Attività eseguite Attività previste nel 2019 Progetto: **Ilamento Ausiliari** Il'Edificio Reattore Area Impianto 3Nome Attività: zione componenti Autorizzazioni **Descrizione** componenti non ninati dal Locale Attività: Ventilatori Data Inizio 15/11/2015 Prevista: esri **Data Fine** 12/08/2016 **MONITORAGGIO** Prevista: igitalGlobe, Microsoft | SOGIN S.p.A. **Monitoraggio No CONVENZIONALE** cantieri in co Approfondimen Approfondimento sulle attività previste **MONITORAGGIO RADIOLOGICO** Autorizzazioni: **AUTORIZZAZIONI MONITORAGGIO CANTIERI IN CORSO GLIANO ROTONDELLA SALUGGIA RE.MO. REte di MOnitor**  $\frac{1}{2}$ izzazione delle informazioni:<br>blico **Categorie**: Uso Pubblico, Uso Interno, **Uso Controllato, Uso Pubblico, Uso Principe Property Controllato**<br>**L'espace delle miormazioni.** Uso Controllato, Uso Ristretto e a controllato del controllato del controllato del

#### **...Stato Avanzamento Lavori (Sezione 1)**

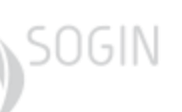

- 1. "*Time Slider*" dipende dalle date di inizio e di fine dei cantieri diviso in semestri, permette di rendersi conto dell'evoluzione delle attività nel tempo
- 2. "*Area Descrizione*" oltre alla descrizione della Sezione, sono riportati i collegamenti ipertestuali ai consuntivi e preventivi annuali delle attività di cantiere, allo stato autorizzativo e prescrittivo del decommissioning
- 3. Cliccando sui poligoni presenti si può accedere a contenuti specifici per ogni attività e in particolare:
	- *Progetto*: codice e nome del progetto di cantiere generale (ad ogni progetto possono essere associate più attività)
	- *Nome Attività:* Nome della singola attività o lavorazione
	- *Descrizione attività*: codice e breve descrizione dell'attività
	- *Data inizio* e *Data fine*: date previste o definitive possono variare nel tempo perché dipendenti dall'iter autorizzativo
	- *Monitoraggio cantieri in corso*: se viene riportato ''Si'' significa che l'attività sarà oggetto di monitoraggio in corso d'opera (Sezione 4)
	- *Approfondimenti*: collegamento ad altri contenuti descrittivi
	- *Autorizzazioni*: collegamento all'elenco delle autorizzazioni specifiche

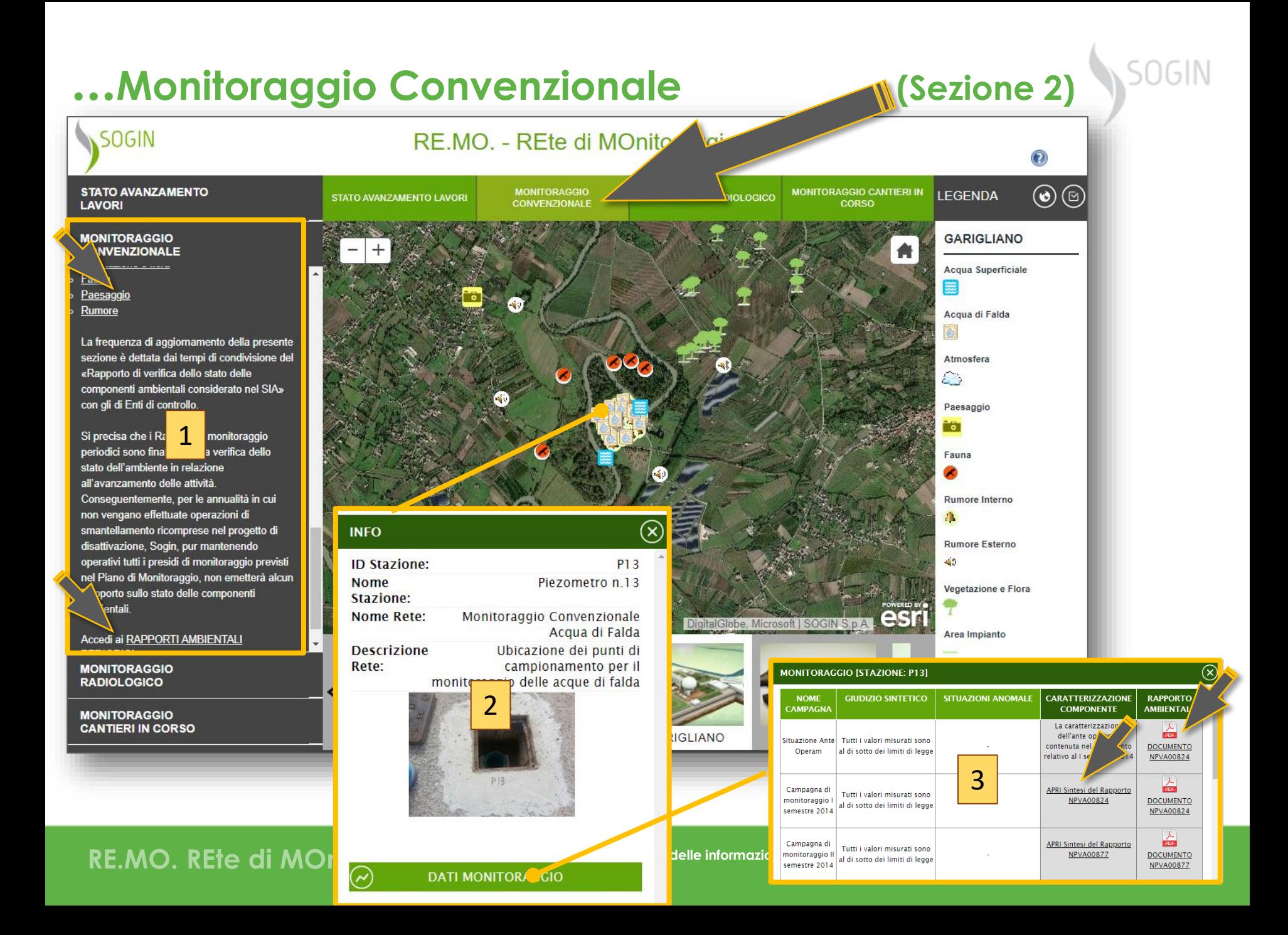

#### **...Monitoraggio Convenzionale (Sezione 2)**

- 
- 1. "*Area Descrizione*" descrizione della Sezione completata dai collegamenti ai protocolli analitici delle componenti ambientali monitorate
- 2. Cliccando sugli oggetti cartografici si accede ai seguenti contenuti specifici:
	- *ID Stazione*: codice identificativo della stazione/punto di monitoraggio
	- *Nome Stazione*: Nome identificativo della stazione/punto di monitoraggio
	- *Nome Rete:* nome della Rete di Monitoraggio di appartenenza
	- *Descrizione Rete*: breve descrizione della Rete di Monitoraggio
	- *Note*: se presente, testo necessario per comunicare informazioni
- 3. Cliccando sul pulsante ''*Dati Monitoraggio''* si accede a informazioni puntuali utili per capire l'evoluzione del monitoraggio ambientale della componente
	- *Nome Campagna*: nome della Campagna di Monitoraggio effettuata
	- *Giudizio Sintetico*: breve giudizio tecnico sul risultato del monitoraggio
	- *Situazioni Anomale:* se presente, riporta un commento alle eventuali anomalie registrate nel corso della campagna di monitoraggio
	- *Caratterizzazione Componente*: capitolo del Rapporto Ambientale
	- *Rapporto Ambientale*: Documento ufficiale sul monitoraggio effettuato che viene inviato alle Autorità di controllo

#### SOGIN **...Monitoraggio Radiologico 1996 1996 1996 1996 1996 1996 1996 1996 1996 1996 1996 1996 1996 1996 1996 1996 1996 1996 1996 1996 1996 1996 1996 1996 1996 1996 1996 19** SOGIN RE.MO. - REte di MOnitoraggio **MONITORAGGIO CANTIERI IN STATO AVANZAMENTO**  $\circledcirc$ LEGENDA STATO AVANZAMENTO LAVORI MONITORAGGIO CONVENZIONALE MONITORAGG **MOLOGICO CORSO LAVORI MONITORAGGIO** CAORSO **CONVENZIONALE** Acqua di falda - potabile **NITORAGGIO IOLOGICO** Acqua superficiale Sedimenti fluviali 靈 Fall out (deposizioni al suolo) Alimenti (latte, came, pesce, uova, ortaggi e Alimenti foraggio) g Il programma di sorveglianza ambientale Aria prevede, inoltre, pu misura di intensità di £, dose gamma ambie 1 area limitrofa al Sito mediante una r ata di dosimetri a Sedimenti termoluminescenza 11L). 哪 La tipologia e le frequenze di prelievo e misura riportate all'interno del programma di Deposizione al suolo monitoraggio sono precedentemente condivise ed autorizzate dall'Ente di Controllo (ISPRA) al  $\propto$ **INFO** quale ogni anno viene trasmesso un Rapporto informativo sullo stato radiologico ambientale Terreno ed Erba **ID Stazione: AS12** dell'area circostante il perimetro di Centrale. **Nome** Punto 12 - Opera di presa edi al link per visualizzare i <u>Rapporti annuali</u> Stazione: radioattività ambientale Sï Note: Il monitoraggio si effettua solo in Microsoft, Earthstar Geographics | SOGIN S condizioni particolari **LIVELLI DI RIFERIMENTO** Nome Rete: Monitoraggio Radiologico Acque Al fine di valutare le concentrazioni di attività Superficiali ottenute dalle analisi radiometriche, si utilizzano **Descrizione** Ubicazione dei punti di prelievo **MONITORAGGIO [STAZIONE: AS12]** ivalli di rifarimanto onarativi aenraeei in Rete: braggio delle acque per **MONITORAGGIO GIUDIZIO SINTETICO** SITUAZIONI CARATTERIZZ **RAPPORTO** 2superficiali **NOME CANTIERI IN CORSO CAMPAGNA ANOMALE MATR AMBIENTAL** RIGLIANO  $D<sub>0</sub>$ Campagna di  $-27.52$ e concentrazioni di attività sono inferiori **FOR APRI Capitolo del** monitoraggio alla minima concentrazione rilevabile Documento CACH00072 **DOCUMENTO** radiologico anno ovvero ai livelli di indagine ade CACH00072 2014 3 Campagna di Le concentrazioni di attività m APRI Sintesi del Rapporto **ROB** APRI sono risultate pari a frazioni dei monitoraggio GERS00204 **DOCUMENTO** radiologico anno indagine adottati sia nella componente **GERS00204** 2015 soluzione che in sospensione. Campagna di Le concentrazioni di attività misurate **EDE** APRI **CATEGORIE:** USO CONSULTED THE CONSULTED SIDE OF THE CONSULTED SIDE OF THE CONSULTED SIDE CONSULTED TRISLET CONSULTED SIDE CONSULTED SIDE CONSULTED TRISLET CONSULTED TRISLET CONSULTED AND ADDITIONAL CONSULTED AND ADDITIONA RE.MO. REte di MO **ne delle informazio USO DE SOLUMENTO DE CONSUMERCE DE CONSUMERCE DE CONSUMERCE DE CONSUMERCE DE CONSUMERCE DE CONSUMERCE DE CONSUMERCE DE CONSUMERCE DE CONSUMERCE DE CONSUMERCE DE CONSUMERCE DE CONSUMERCE DE CONSUMERCE DE CONSUMERCE DE CONSU** 2016 soluzione che in sospensione  $\oslash$ **DATI MONITORAGUIO**

#### **...Monitoraggio Radiologico (Sezione 3)**

- 1. "*Area Descrizione*" descrizione della Sezione completata dai collegamenti ai protocolli analitici delle matrici ambientali monitorate e ai livelli di riferimento
- 2. Cliccando sugli oggetti cartografici si accede ai seguenti contenuti specifici:
	- *ID Stazione*: codice identificativo della stazione/punto di monitoraggio
	- *Nome Stazione*: Nome identificativo della stazione/punto di monitoraggio
	- *Nome Rete:* nome della Rete di Monitoraggio di appartenenza
	- *Descrizione Rete*: breve descrizione della Rete di Sorveglianza Ambientale
	- *Note*: se presente, testo necessario per comunicare informazioni
- 3. Cliccando sul pulsante ''*Dati Monitoraggio''* si accede a informazioni puntuali utili per capire l'evoluzione del monitoraggio radiologico della matrice
	- *Nome Campagna*: nome della Campagna di Monitoraggio effettuata
	- *Giudizio Sintetico*: breve giudizio tecnico sul risultato del monitoraggio
	- *Situazioni Anomale:* se presente, riporta un commento alle eventuali anomalie registrate nel corso della campagna di monitoraggio
	- *Caratterizzazione Componente*: capitolo del Rapporto Ambientale
	- *Rapporto Ambientale*: Documento ufficiale sul monitoraggio effettuato che viene inviato alle Autorità di controllo

#### **SOGIN ...Monitoraggio Cantieri in Corso [1964] SOGIN** RE.MO. - REte di MOnitoraggio  $\odot$  $\odot$   $\odot$ **STATO AVANZAMENTO** STATO AVANZAMENTO LAVORI **MONITORAGGIO CONVENZIONALE MONITORAGGIO RADIOLOGICO AGGIO CANTIERI IN CORSO LEGENDA MONIT** LAVORI **MONITORAGGIO TRINO** CONVENZIONALE  $^{+}$ 2015 2016 2017 2018 2019 2020 2021  $\ddot{\phantom{1}}$ Attivita monitorate in corso **MONITORAGGIO** d'opera **RADIOLOGICO** Attività eseguite/in corso Attività previste **MONITORAGGIO CANTIERI IN CORSO CENTRALE DI TRINO** Atmosfera ్ In questa sezione vengono rappresentati i dati emersi dalle specifiche campagne di monitoraggio Rumore Interno (screening) condotte sulle compo potrebbero essere  $\mathbf{I}$ maggiormente pertur attività, valutate come 1 più impattanti per l'an Rumore Esterno (recettori) પ≯ Lo scopo è quello di minimizzare lo scostamento temporale tra la realizzazione dei lavori e la Paesaggio comunicazione al pubblico dei dati di monitoraggi pubblicati nella sezione «Monitoraggio Ambientale - 61 Convenzionale», fornendo l'indicazione delle  $(\widehat{\mathsf{x}})$ **INFO** misurazioni effettuate e rimandando le analisi Area Impianto ambientali vere e proprie alla sezione dedicata, una  $1/2$ volta condivise con gli Enti di Controllo. Le campagne di monitoraggio collegate direttamente Globe, Microsoft | SOGIN S.p.A. ID  $RI-F2$ alle attività più significative dal punto di vista **Stazione:** ambientale riguardano le seguenti componenti **Nome** Punto di misura E2 o Atmosfera stazione: o Paesaggio Note: Punti di misura attivita' di cantiere **c** Rumore fase di screening **MONITORAGGIO [STAZIONE: RI-E2]** La legenda presente a destra dell'area navigabile **LIANO** 2 **RISULTAT NOME CAMPAGNA NOTE** Monitoraggio Test Tank II semestre 2015  $M$ o nel periodo di dicembre 2015 <u>Sintesi dei risultati</u> 3Monitoraggio Test Tank I semestre 2016 Monito periodo di gennaio e maggio 2016 Monitoraggio Spostamento Trasformatori Monitoraggio Spostamento Trasformatori Sintesi dei risultati RE.MO. REte di MOI **Categorizzazione delle informazioni**: **Categorie**: Uso Pubblico, Uso Interno, **Uso Controllato, Uso Ristretto**<br>Uso Controllato, Uso Ristretto **14**  $\oslash$

**DATI MONITORAC** O

#### 1. "*Area Descrizione*" - Sezione che riporta i soli cantieri per i quali si ritiene

necessario effettuare un monitoraggio ambientale in corso d'opera per le componenti Atmosfera, Rumore e Paesaggio

**...Monitoraggio Cantieri in Corso (Sezione 3)** 

- 2. Cliccando sugli oggetti cartografici si accede alle schede ''Attività'' e ''Punti di Monitoraggio'' presenti rispettivamente nella Sezione 1 e nella Sezione 2
- 3. Cliccando sul pulsante ''*Dati Monitoraggio''* si accede a informazioni puntuali sul monitoraggio specifico eseguito per le caratteristiche dell'attività di cantiere
	- *Nome Campagna*: nome della Campagna di Monitoraggio effettuata
	- *Note*: breve testo riguardante il monitoraggio effettuato
	- *Risultato*: link al documento riportante le indagini eseguite (in genere un bollettino aggiornato sul rumore e l'atmosfera o una serie di fotografie da determinati punti di vista)

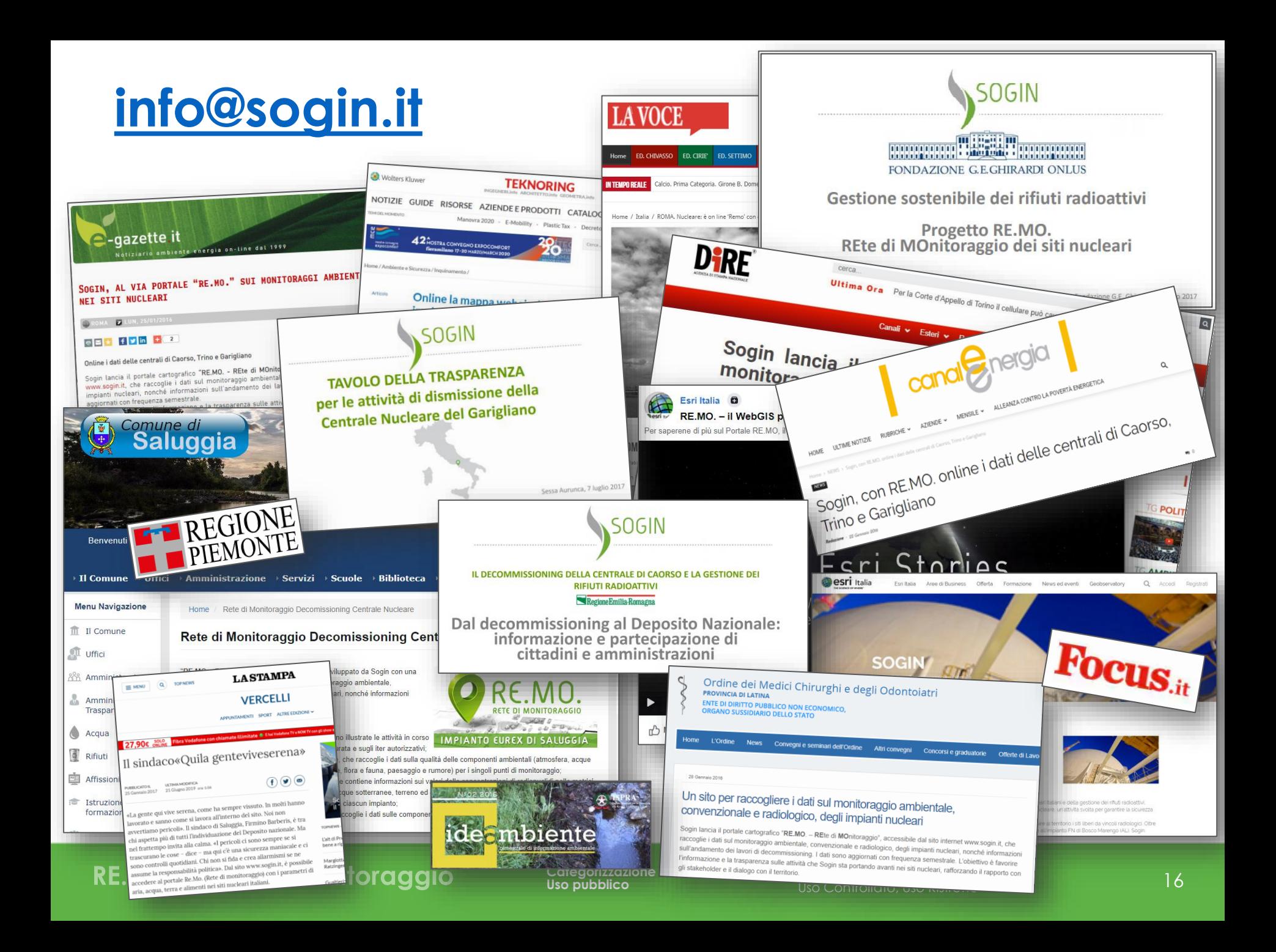

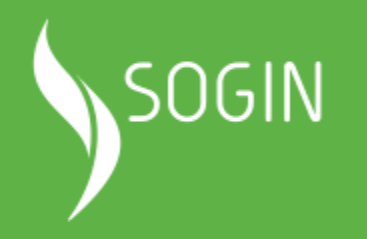

### **Proteggiamo il presente Garantiamo il futuro**